Bitget成立于新加坡,并在日本、加拿大、韩国设有分布,目前用户以超120万,背后 有著名

 的资金如SNK、安澜资本领投,以2020年最后公布的B轮融资情况,估值约10亿美金 ,排名全球前五。

 Bitget是目前全球排名前十的虚拟货币交易所,强项为合约交易,也第一间具备USD T多空双向合约的平台,上面的合约币种也是目前所有虚拟货币交易所中最齐全的。

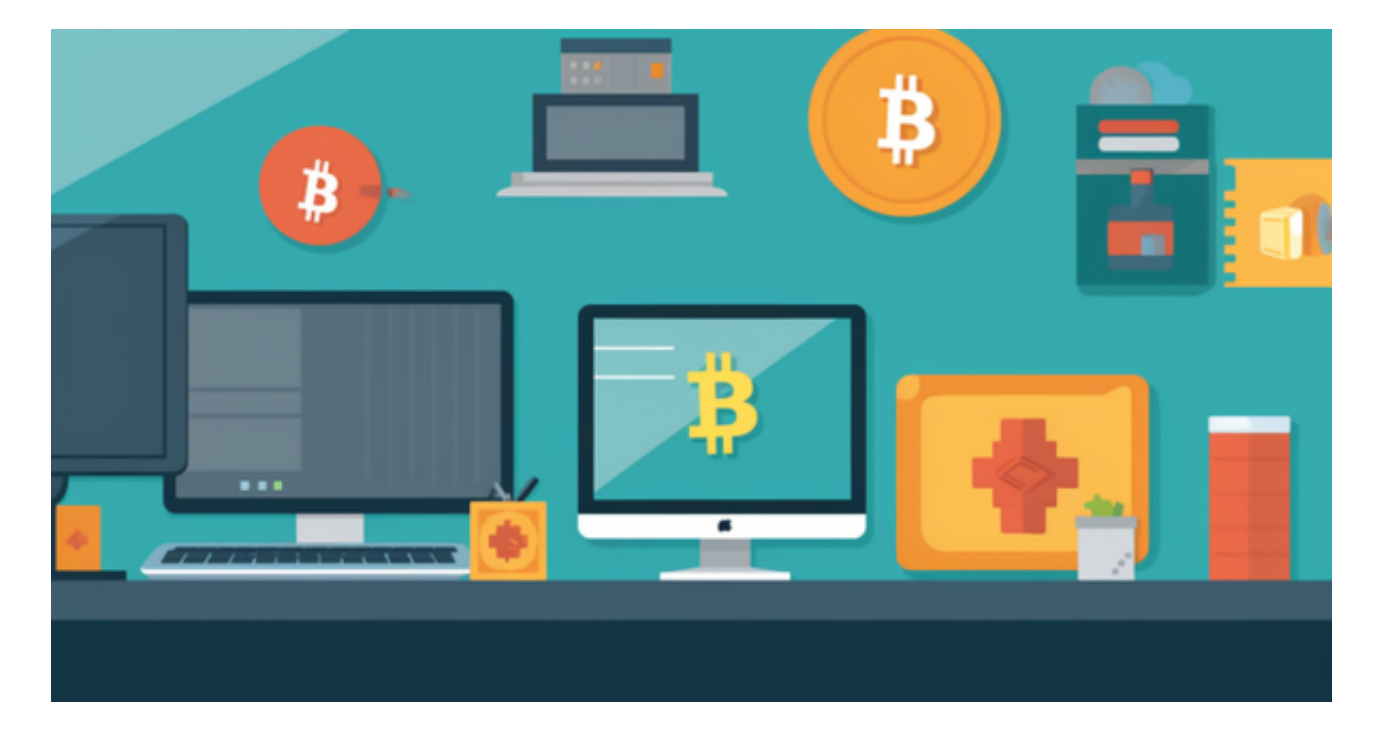

 以BTC/USDT合约交易量来说,在50亿美金上下,合约交易量稳定在全球排名在前列 。交易商品,包括熟知的比特币(BTC)、以太币(ETH)、泰达币(USDT,又称美元稳定 币)等,其中,Bitget平台也有推出自家的货币:BFT。

Bitget合约体验金介绍

 Bitget提供20USDT的合约体验金,只要注册并通过KYC就可以自动领取。他们有时 候还会不定时发放50-100USDT的新户礼,对新手投资人算是非常友善。

 这边简单介绍体验金的用法,一般会直接发送到你的Bitget合约帐户,可以在App-底部资产-合约帐户-BTC/USDT里面查看。

 这个合约金可以直接进行任何交易、跟单交易,交易如果有亏损,可以直接折抵,如果 有赚取,则营利部分可以全部提现。

 Bitget APP是一款方便用户进行数字货币交易的工具,用户可以在手机上随时随 地进行交易。

一、关于下载Bitget APP:

1.在手机应用商店搜索"Bitget",或者在Bitget官网上下载APP。2.点击下载后 ,等待下载完成。3.下载完成后,点击"打开"进入APP。

二、安装Bitget APP

1.打开下载完成的Bitget APP。2.点击"安装"按钮, 等待安装完成。3.安装完成 后,点击"打开"按钮进入APP。

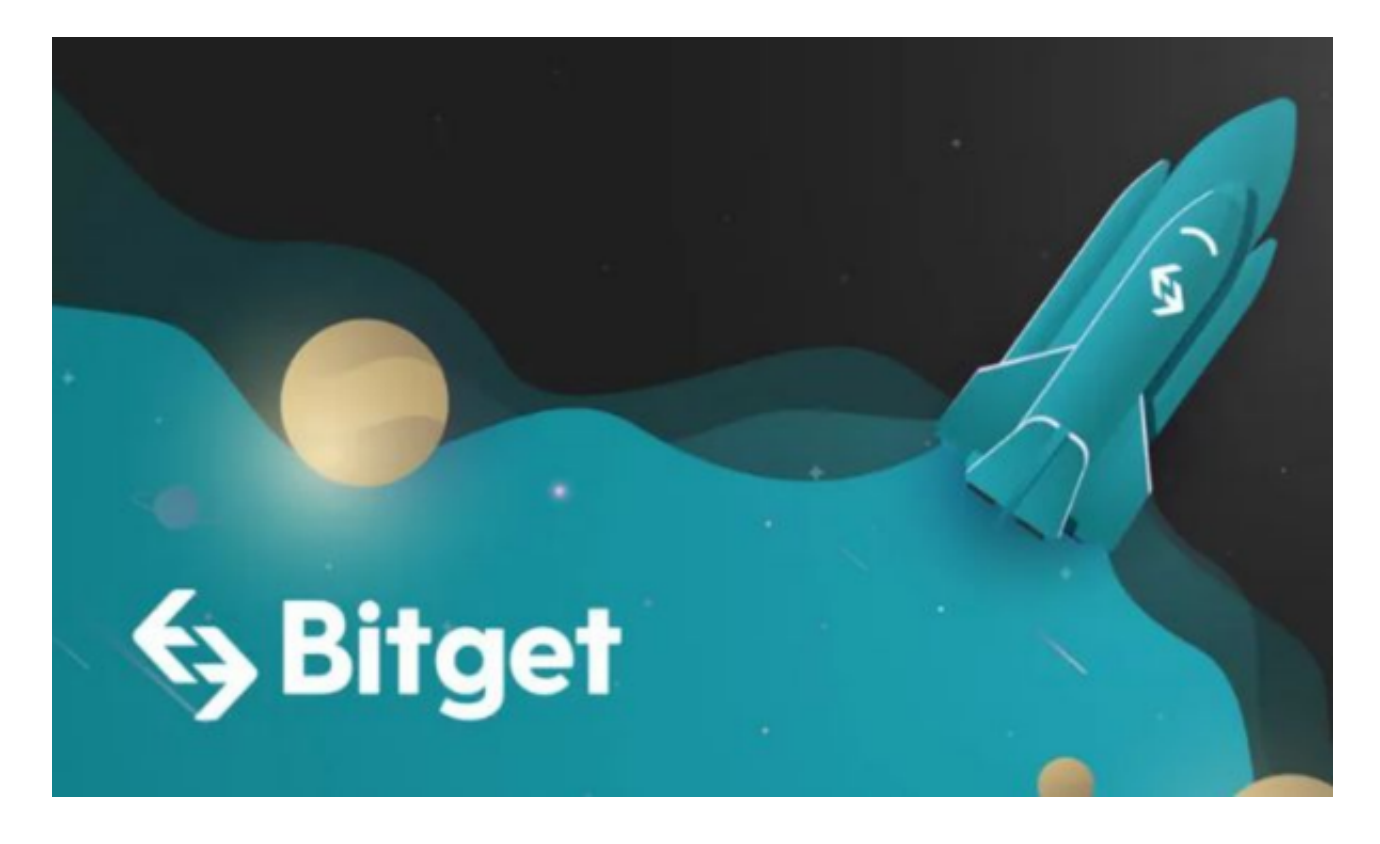

三、注册Bitget账号

1.打开Bitget APP,点击"注册"按钮。2.填写注册信息,包括手机号码、验证码 、登录密码等。3.点击"注册"按钮,完成注册。

四、登录Bitget账号

1.打开Bitget APP, 输入注册时填写的手机号码和密码。2.点击"登录"按钮, 进

入Bitget账号。

五、使用Bitget APP

 1.登录Bitget账号后,可以进行数字货币的交易、充值、提现等操作。2.在APP首 页可以查看数字货币的行情和交易深度。3.在"资产"页面可以查看自己的数字货 币资产和交易记录。4.在进行数字资产交易之前,需要了解Bitget平台的各种交易 规则,如交易时间、交易手续费、交易限额、交易对等信息。